## **13.5 Төгсөлтийн бүртгэл**

## **ТӨГСӨЛТИЙН БҮРТГЭЛ**

**5-р ангийн төгсөлтийн бүртгэлийг сургалтын менежер баталгаажуулах эсвэл цуцалж болно.**

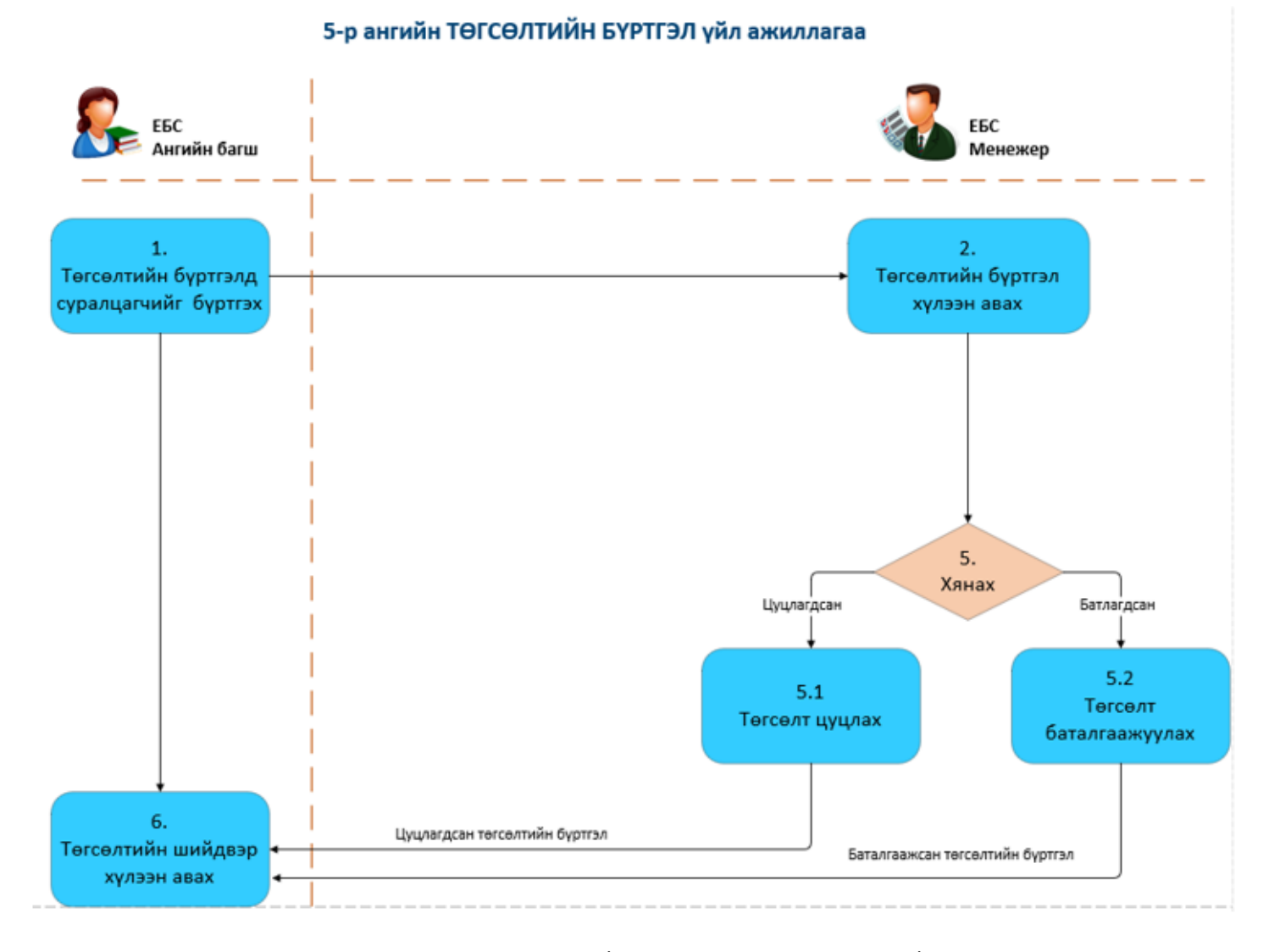

## Бүртгэлийн явцаас хамаарч 5-р ангийн төгсөлтийн бүртэлийн төлөв нь дараах байдлаар өөрчлөгдөнө.

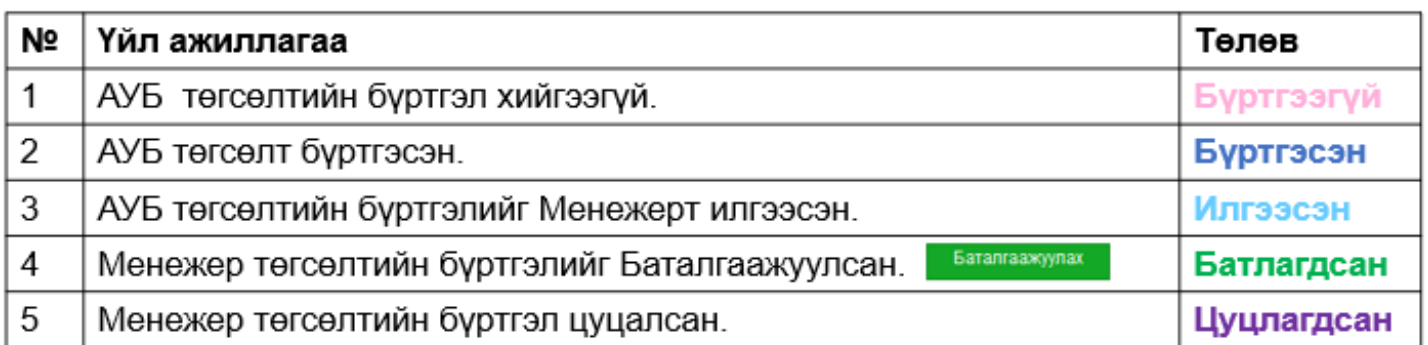

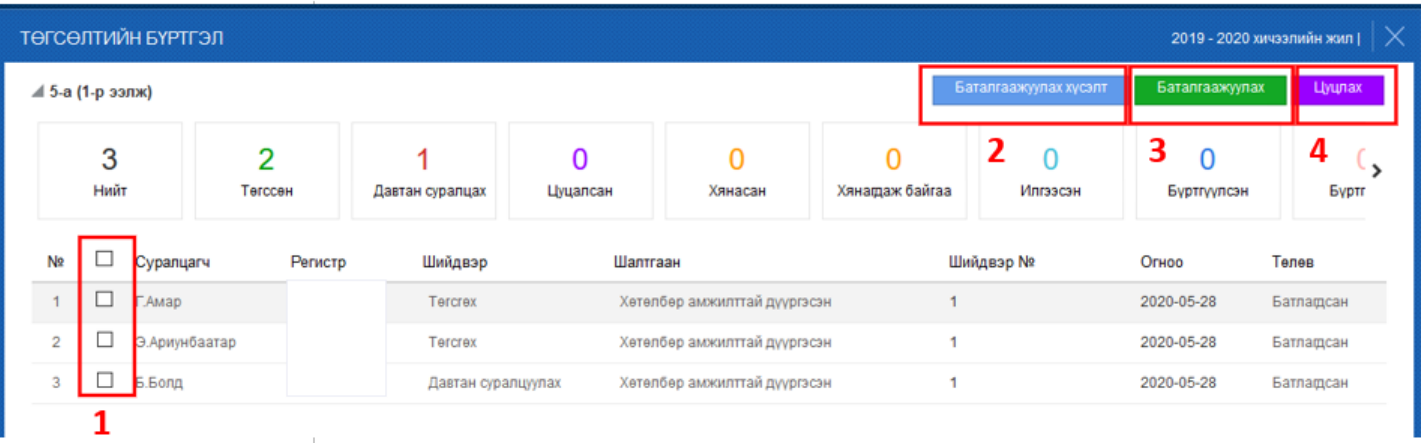

- 1. Төгсөлт баталгаажуулах, эсвэл цуцлах суралцагчийг сонгоно.
- 2. "Баталгаажуулах хүсэлт" товч дээр дарахад "илгээгдсэн" хүсэлтийг "хянагдаж байгаа" төлөвт шилжүүлнэ.
- 3. "Баталгаажуулах" товч дээр дарахад "илгээсэн" болон "хянагдаж байгаа" хүсэлтийг "Батлагдсан" төлөвт шилжүүлнэ.
- 4. "Цуцлах" товч дээр дарахад хүсэлтийг "цуцлагдсан" төлөвт шилжүүлнэ.

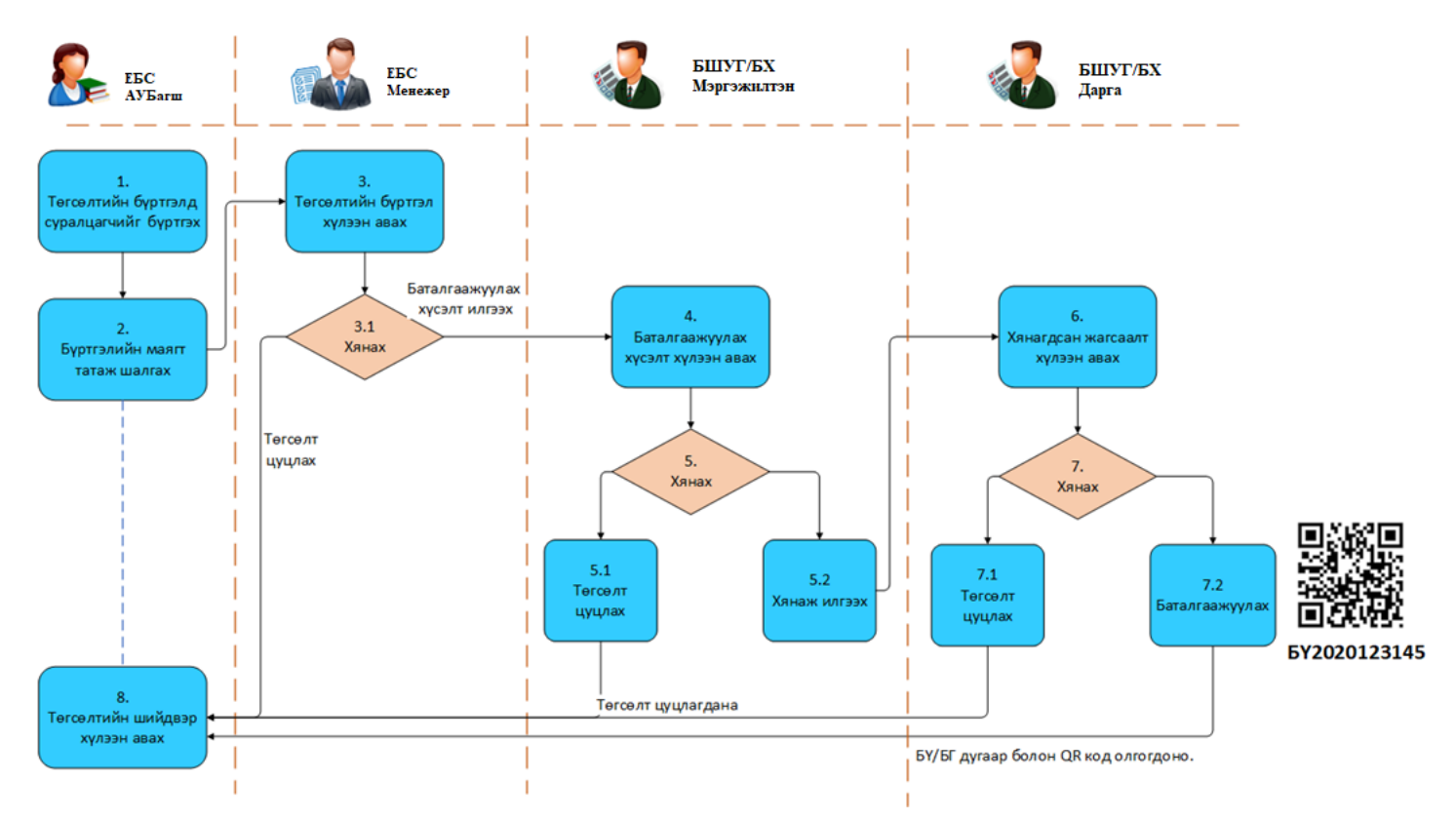

## **9, 12-р анги төгсөгчдийн хувьд дараах дарааллын дагуу бүртгэлийг хөтөлж, баталгаажилт хийнэ.**

Бүртгэлийн явцаас хамаарч төлөв нь дараах байдлаар өөрчлөгдөнө.

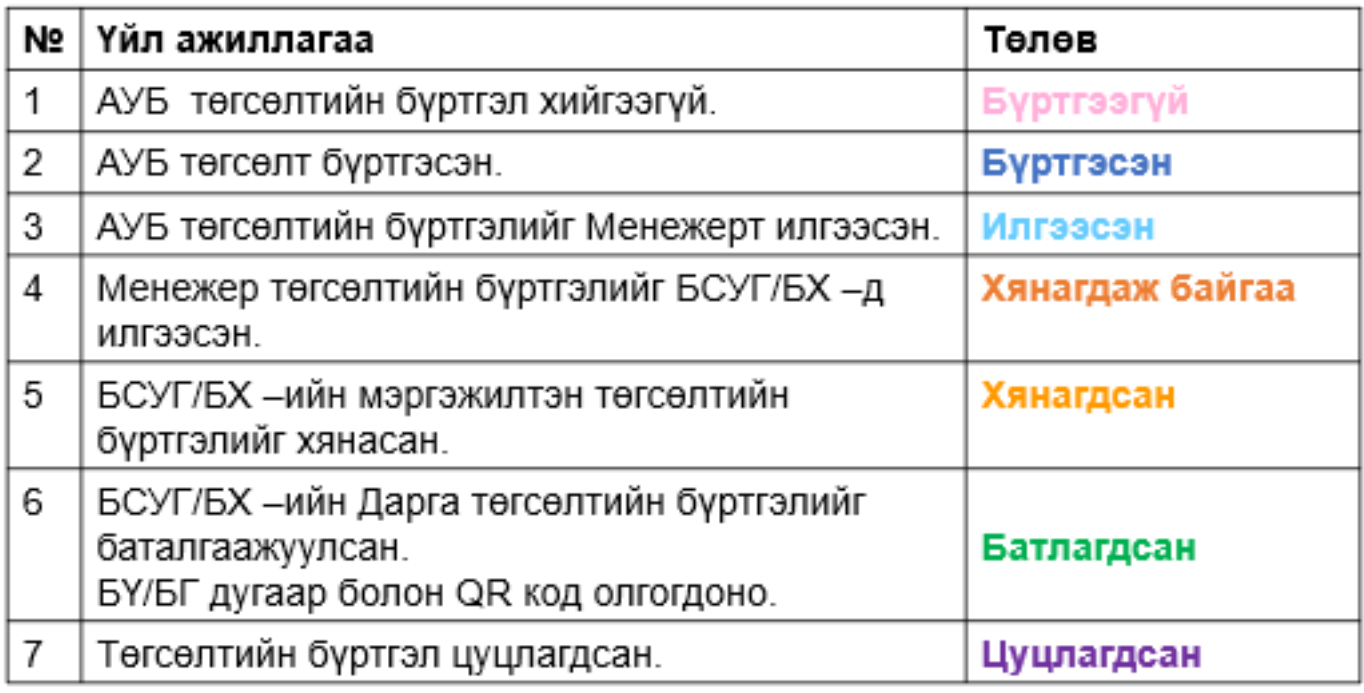

Сургууль дээрээс баталгаажуулах хүсэлт илгээхэд анхаарах зүйлс

- "Бүртгэлийн маягт" хянана.
- Суралцагч бүрээр төгсөлтийг баталгаажуулна.
- Сургуулиас дүүргийн БХ –т "Төгсөлт баталгаажуулах хүсэлт" илгээсэн үед дараах бүртгэлүүд засварлах боломжгүй болно.
	- Хичээлийн дүн
	- Судлагдахууны дүн